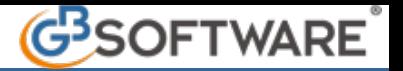

Per gestire un'operazione superiore alla soglia di 3600 euro, derivante dalla Gestione Corrispettivi, si può procedere in due modi:

aprire la registrazione di prima nota da elenco prima nota o dalla relativa scheda del conto e accedere alla scheda attraverso il tasto funzione F7;

inviare i dati alla scheda Spesometro attraverso il tasto "comunica" presente nella Gestione "Elenco Prime note – Spesometro". Utilizzando entrambe le procedure la scheda prodotta sarà la seguente:

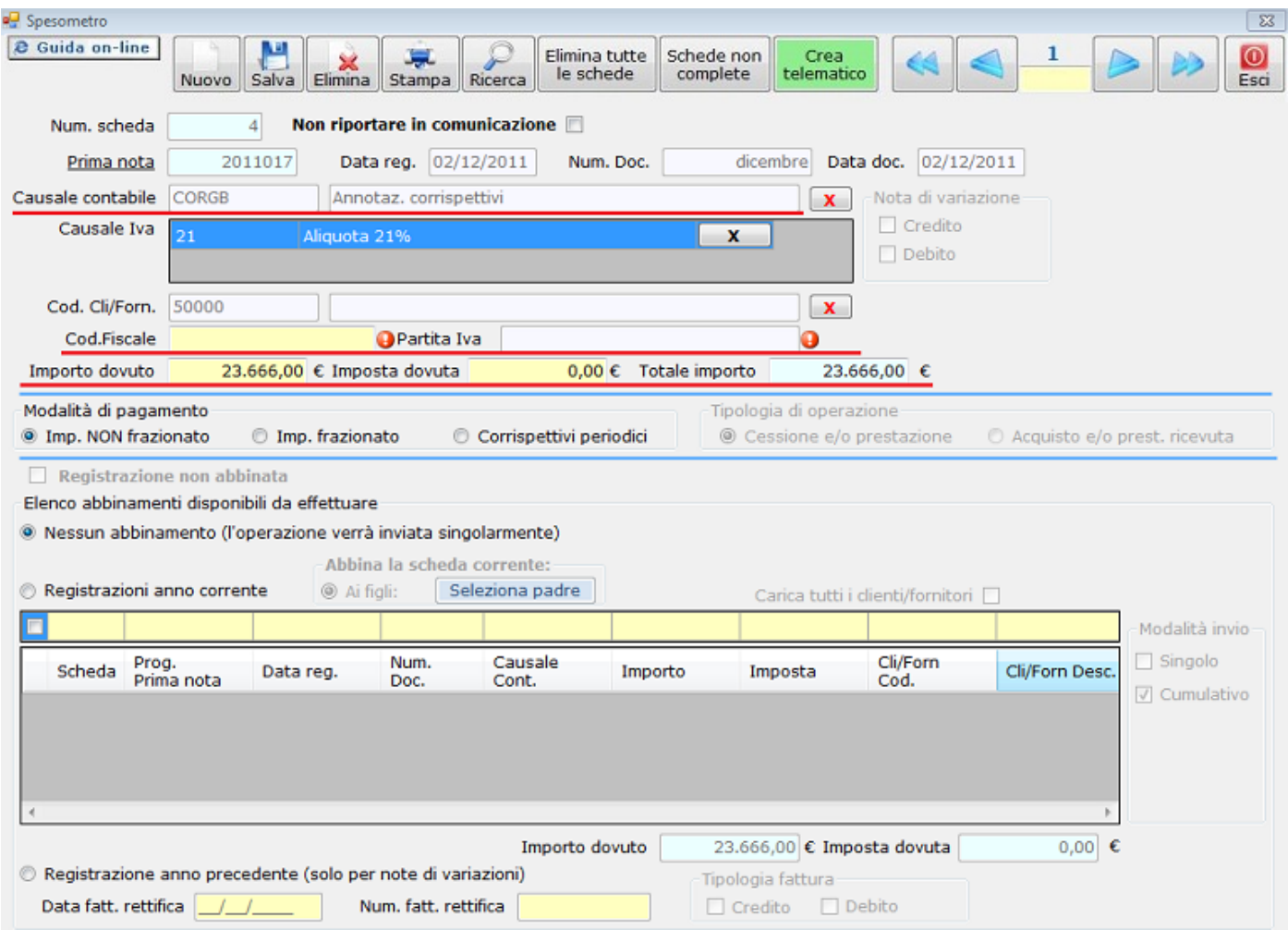

A differenza delle altre schede sarà necessario compilare obbligatoriamente il campo del codice fiscale del Cliente e non sarà abilitato il campo della partita iva.

I campi "Importo dovuto" e "Totale Importo" saranno valorizzati per lo stesso valore al lordo dell'iva, di conseguenza il campo dell' Imposta dovuta non sarà valorizzato.

Al termine della compilazione effettuare il salvataggio.

N° doc. 20903 - aggiornato il 17/11/2011 - Autore: GBsoftware

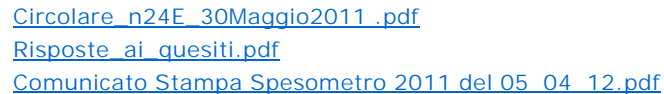

 **Documenti correlati**

Articolo

 **Allegati**

18/11/2011 - Autore: GbSoftware SpA

Art. 21 D.L. 78/2010

11/04/2012 - Autore: GBsoftware

Decreto-legge del 2 marzo 2012 n. 16 - Articolo n.2 c.6